筆ぐるめの住所入力時の改行について

筆ぐるめの住所入力では、改行しても表示できるのは2行までです。しかも、改行する操 作は、Enter キーでは無く、改行ボタンをクリックして改行します。

1. 住所録を開く → 宛て名 → 住所1行目を入力 → 改行ボタンで改行する<br>■ \*<\*\* for Windows

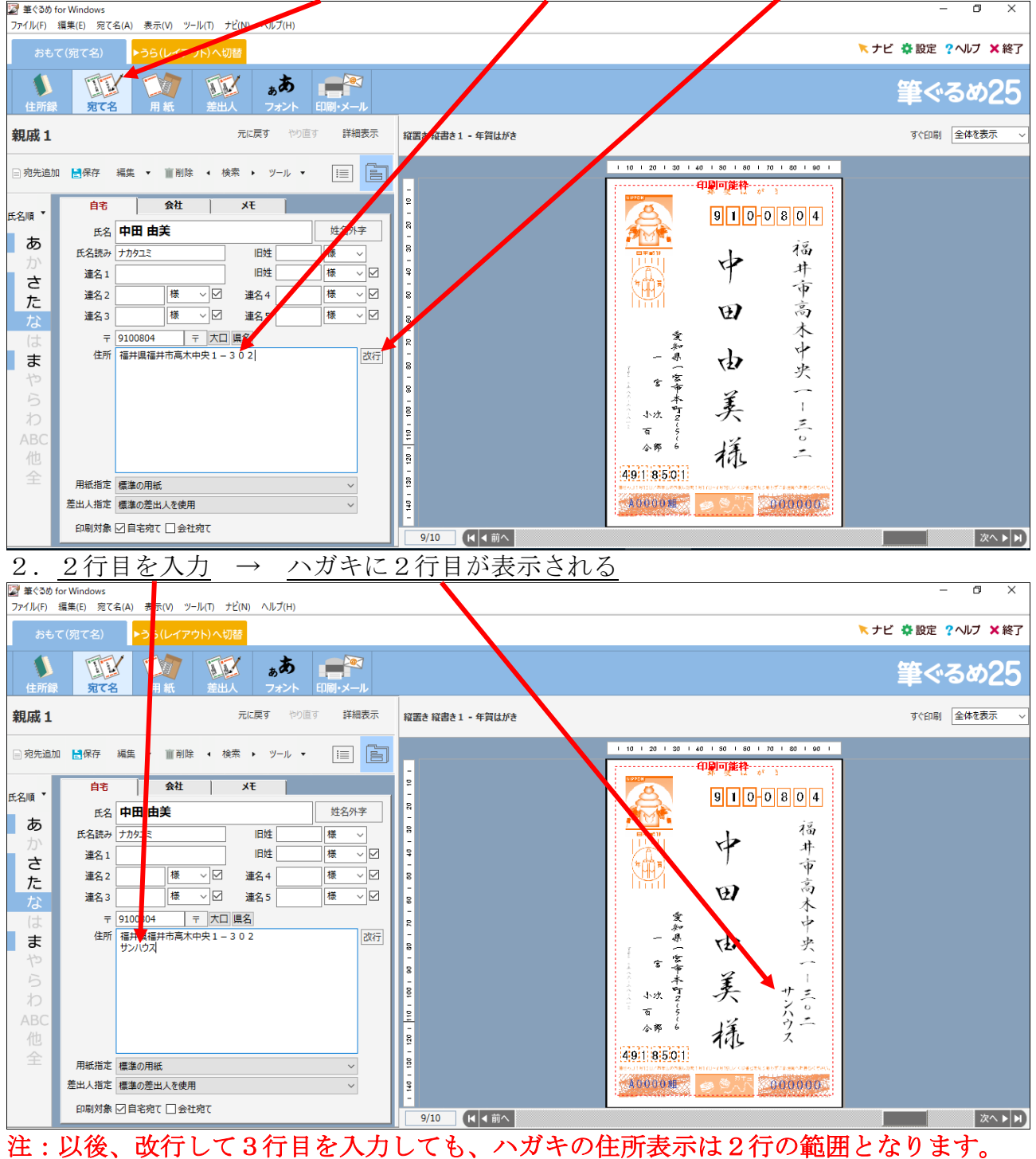

住所は2行で収まるように、入力して下さい。